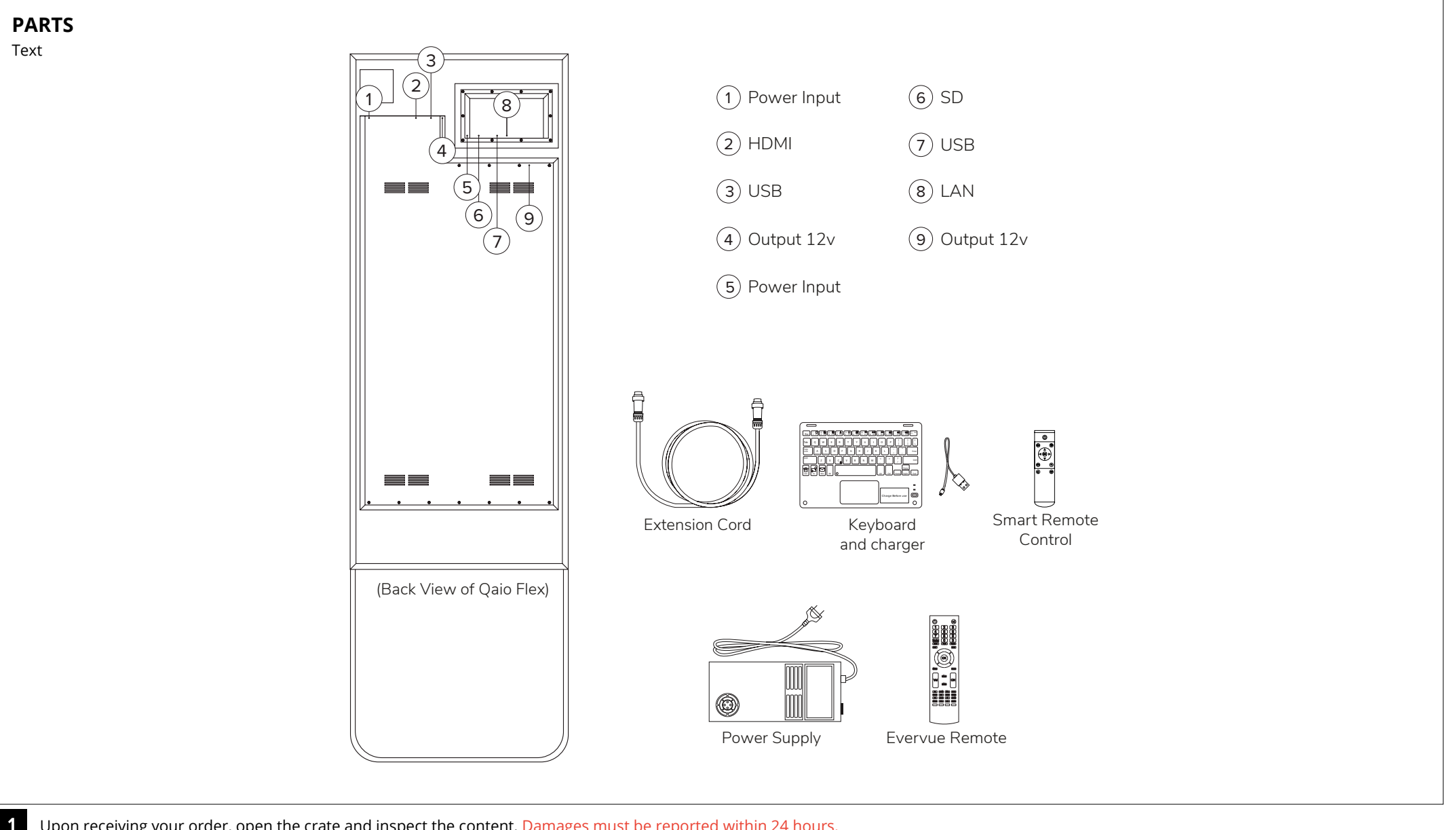

Upon receiving your order, open the crate and inspect the content. Damages must be reported within 24 hours.

**QAIO<sup>®</sup>Flex** 

### **QAIO Flex (Lean On Mount) Installation Manual**

# **QAIO<sup>®</sup>Flex**

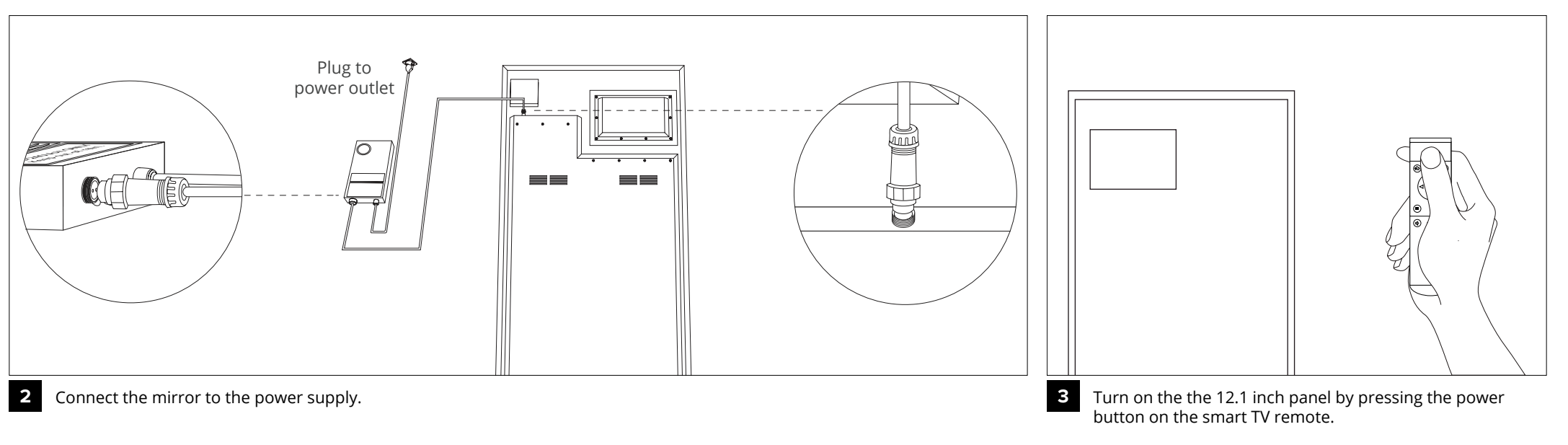

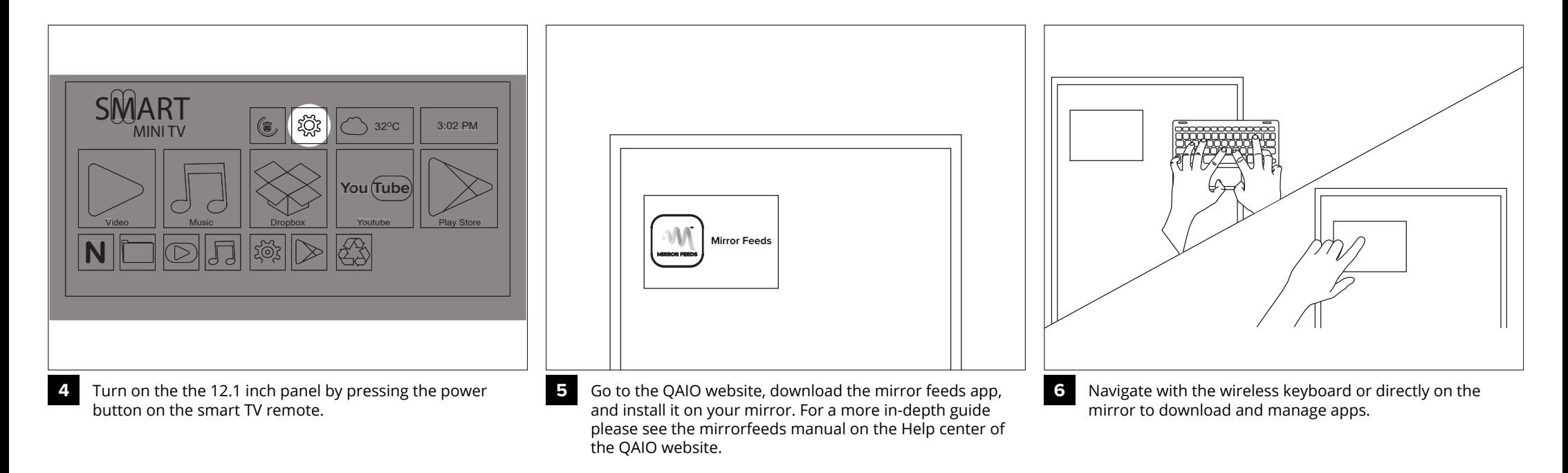

### **QAIO Flex (Lean On Mount) Installation Manual**

# **QAIO<sup>®</sup>Flex**

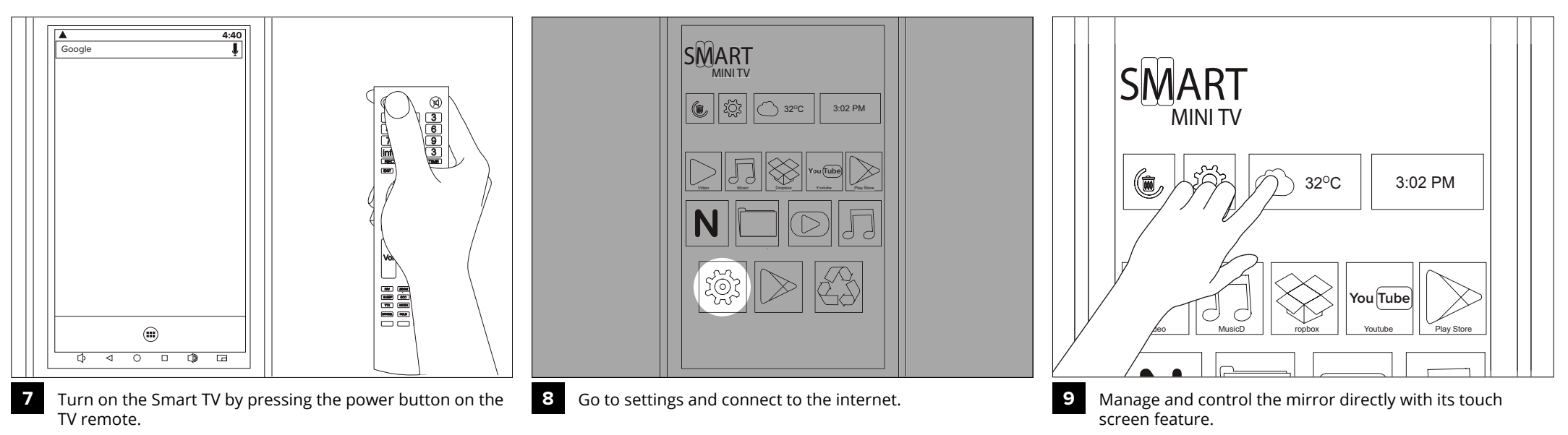

**QAIO**<sup>®</sup>Flex

OPTION 1: Download the application from the Play Store.

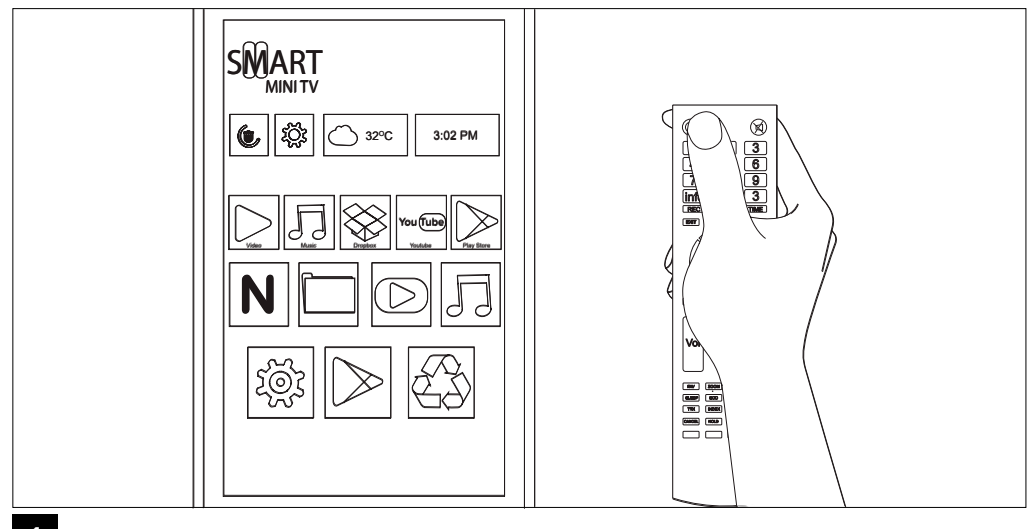

Turn the Smart TV on by pressing the power button on the TV remote. Go to Play Store. **1 2**

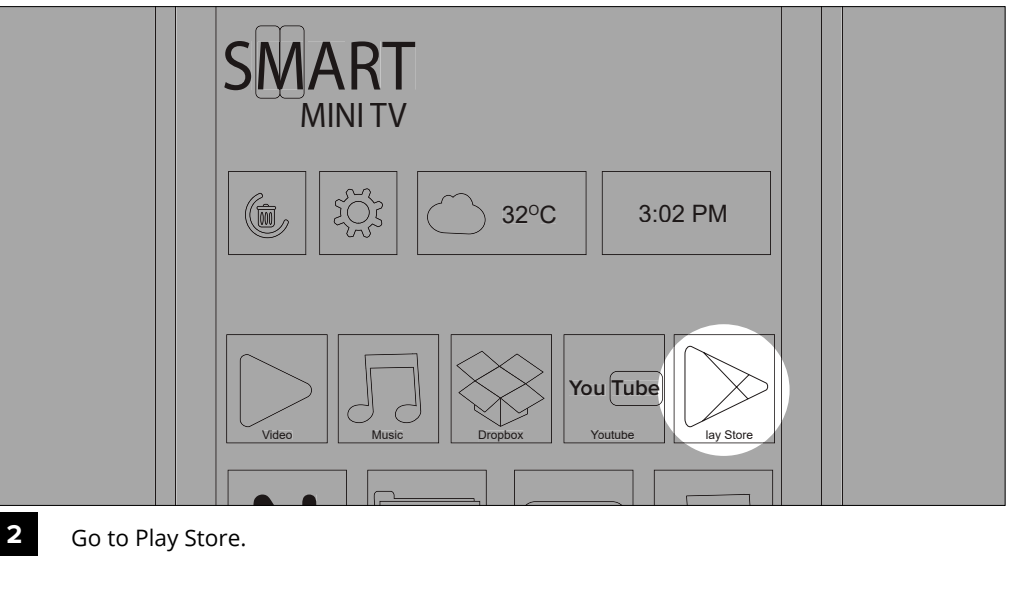

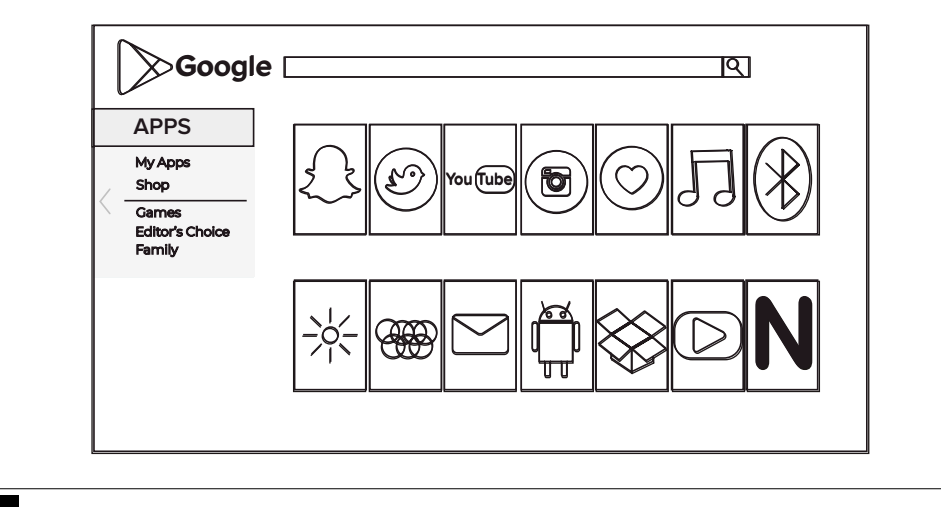

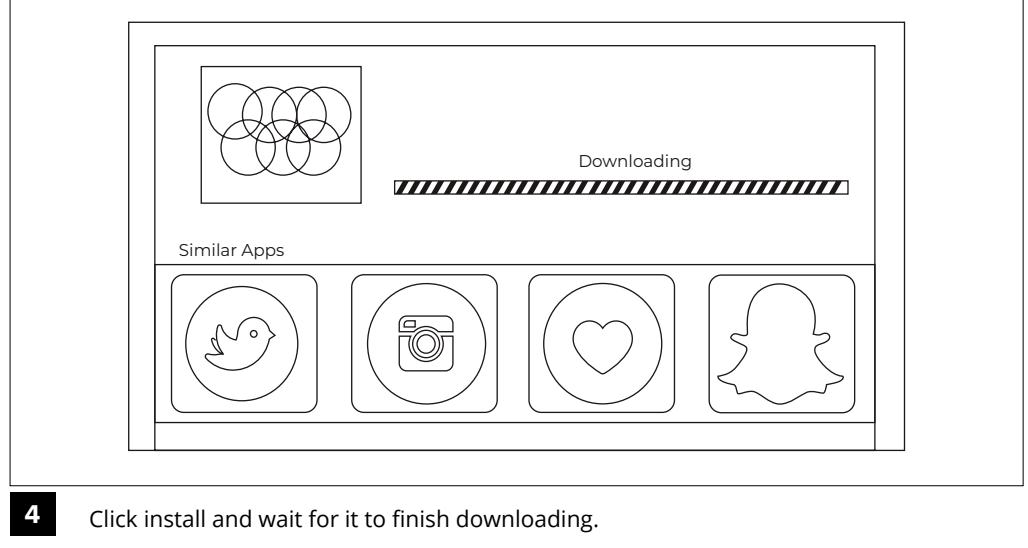

**3 5** Search for the app you wish to install.

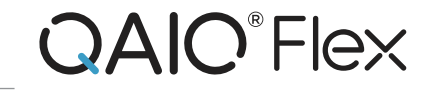

OPTION 1: Download and install APK of the application.

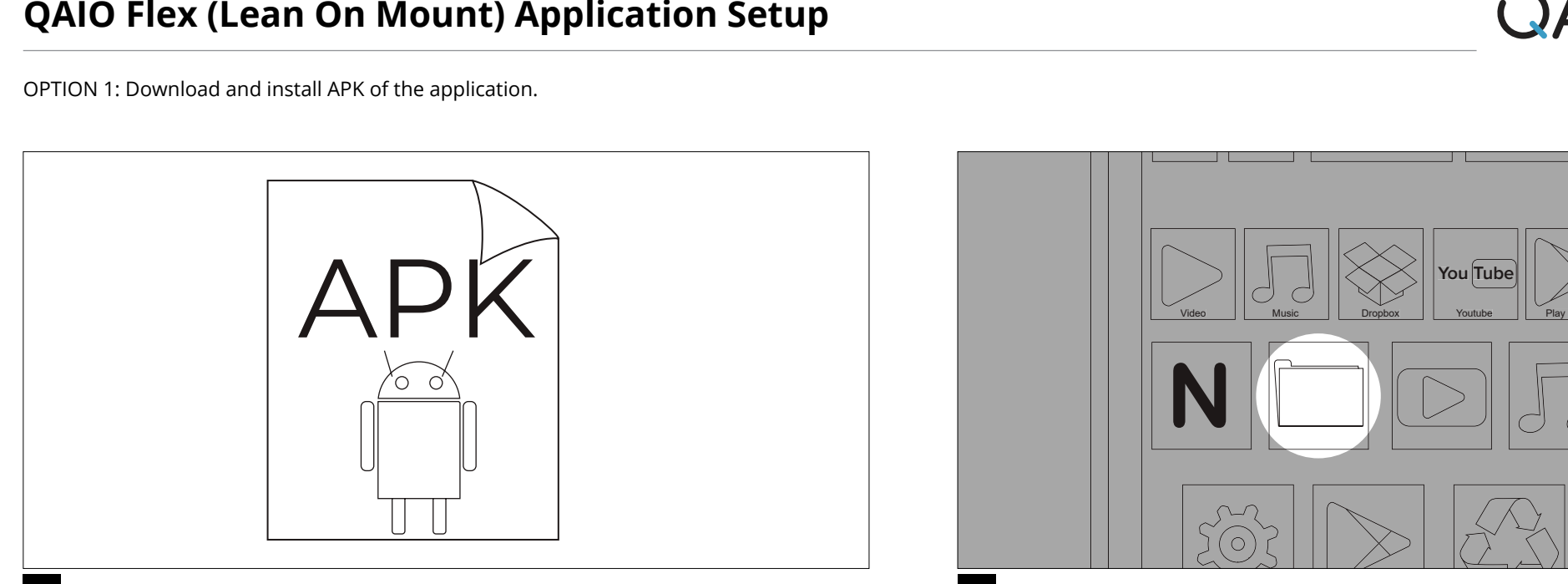

**1 2**

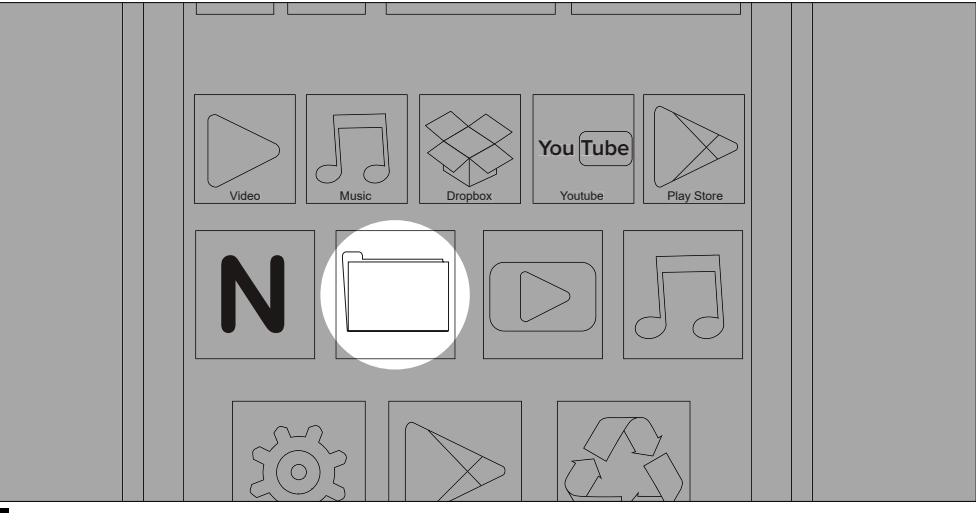

Find and download the APK of your desired application online.  $\blacksquare$  Once the download is complete. Go to file manager and find the APK you downloaded. Click it and it will be installed.